# Appentra's Parallelware Trainer

**ECP/NERSC OpenMP Hackathon, August 2019** 

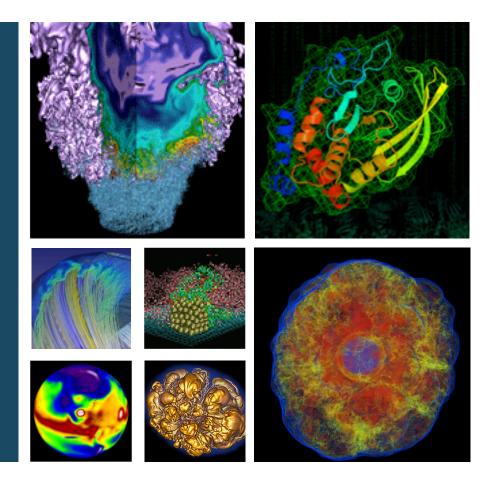

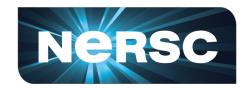

**Woo-Sun Yang NERSC User Engagement Group** 

August 27, 2019

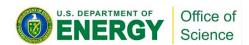

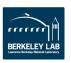

## **Intro to Parallelware Trainer**

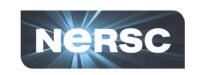

- GUI tool developed by Appentra (<u>https://www.appentra.com</u>)
- It detects code segments that can be parallelized with OpenMP and OpenACC, and provides necessary directives
  - Implementation of a reduction is provided in 3 flavors (built-in reduction, atomic operation & explicit privatization for the reduction var)
  - Offloading supported
  - Tasking directives provided but for loop-level parallelism
  - Deferred support for some parallel (sparse) scatter operations
  - Some notable features not being explored (e.g., loop collapsing)
  - Current support limited to C codes C++ and Fortran support to come

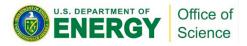

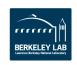

# **Intro to Parallelware Trainer (cont'd)**

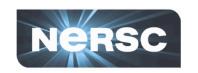

### Based on static code pattern analysis

- Profiling not part of the tool workflow
- Users need to profile with a profiler of own choice, to identify hot spots or to evaluate the resulting performance
- Users are expected to work further for optimizations (memory use optimization, chunk scheduling, loop collapsing, etc.)

### "Trainer"

 OpenMP and OpenACC beginners can learn about quick coding changes they can make in their codes

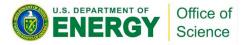

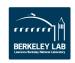

### **How to use Parallelware Trainer**

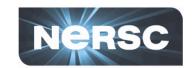

Start an interactive job and start pwtrainer:

```
$ salloc -N 1 -t 30 -C haswell -q debug
...
$ module load pwtrainer
$ pwtrainer
```

 It will ask for a license file. Click the 'here' link in the pwtrainer window and select pwtrainer.lic in /global/common/cori\_cle7/software/pwtrainer/pwtrainer-1.3.0\_linuxx64 (this obviously tedious process may change in the future)

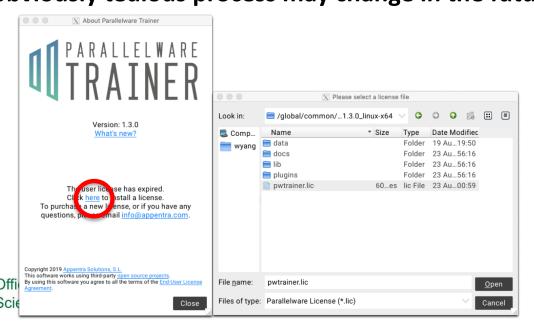

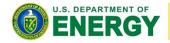

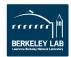

# **How ot use Parallelware Trainer (cont'd)**

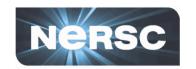

Open a new project (File 

Open Project) and select a directory where you want to run pwtrainer for the codes

there

You will see

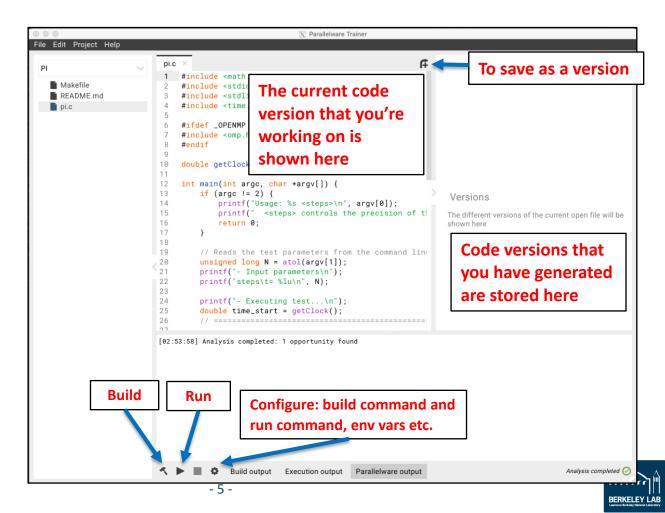

# **How to use Parallelware Trainer (cont'd)**

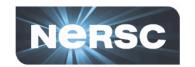

Set configuration for build, run and clean, etc.

| 000           |          |          | X Projec   | t Configu | ration    |          |       |         |   |
|---------------|----------|----------|------------|-----------|-----------|----------|-------|---------|---|
| Project path: | /globa   | ıl/cscra | tch1/sd/w  | /yang/bu  | ıgs/paral | lelware/ | examp | oles/PI |   |
| Analysis      | Build    | Run      | Clean      |           |           |          |       |         |   |
| What comm     | and do   | you use  | to build y | our prog  | ram?      |          |       |         |   |
| make CC=c     | cc omp   |          |            |           |           |          |       |         |   |
| Where do yo   | ou build | your pro | ogram?     |           |           |          |       |         |   |
| /global/csd   | cratch1/ | 'sd/wya  | ng/bugs/   | parallelw | are/exar  | nples/P  | I     | Browse  |   |
|               |          |          |            |           |           |          |       |         |   |
|               |          |          |            |           |           |          |       |         |   |
|               |          |          |            |           |           |          |       |         |   |
| Advanced      |          |          |            |           |           |          | ок    | Cancel  | 1 |

| 000           |                | X Project Configuration              |           |
|---------------|----------------|--------------------------------------|-----------|
| Project path: | /global/cscr   | atch1/sd/wyang/bugs/parallelware/exa | imples/PI |
| Analysis      | Build Run      | Clean                                |           |
| What comm     | and do you us  | e to clean your program?             |           |
| make CC=c     | c clean        |                                      |           |
| Where do yo   | u clean your p | orogram?                             |           |
| /global/csd   | cratch1/sd/wy  | ang/bugs/parallelware/examples/PI    | Browse    |
|               |                |                                      |           |
|               |                |                                      |           |
|               |                |                                      |           |
| Advanced      |                | ок                                   | Cancel    |

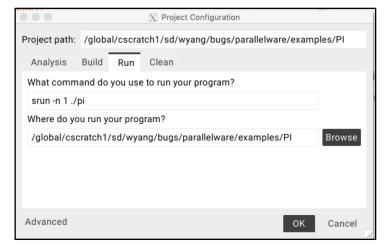

|      |                                            | X Advanced Project Configuration                                          |      |
|------|--------------------------------------------|---------------------------------------------------------------------------|------|
| Anal | -                                          | or the following libraries as fallback when they are not found in the sys | tem: |
| Envi | ronment Variables<br>Add custom environmen | nt variables to be set for executed commands (e.g. build and run):        |      |
|      | OMP_NUM_THREADS                            | = 4                                                                       |      |
|      |                                            |                                                                           |      |

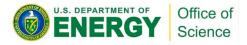

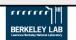

# **How to use Parallelware Trainer (cont'd)**

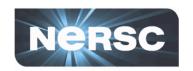

- Parallelize a code section that the tool has identified (green circle icon in the source pane)
  - Click the icon and set parallelization option details

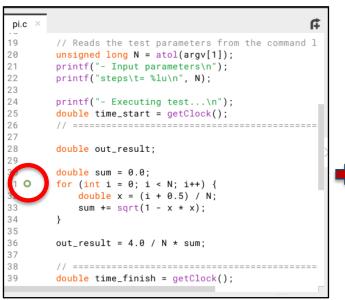

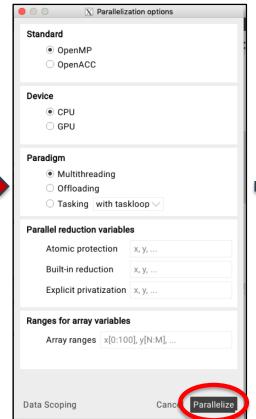

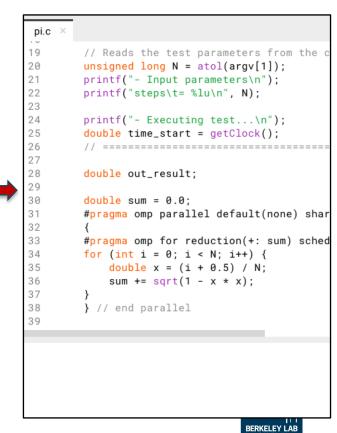

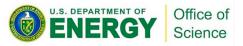

# **How to use Parallelware Trainer (cont'd)**

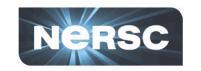

- You can edit in the source pane what the tool suggested
- If you are satisfied, click the build button at the bottom to build
- To run, click the run button
- You can save this version by clicking the up-right arrow at the top right corner of the current code pane
  - This will create a version in the version pane
  - To bring a previous version to the current version, choose the tab for the corresponding version and click the up-left arrow
- You repeat the above processes with different parallelization options (and offload option, too) and implementation options for your needs

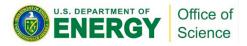

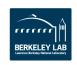

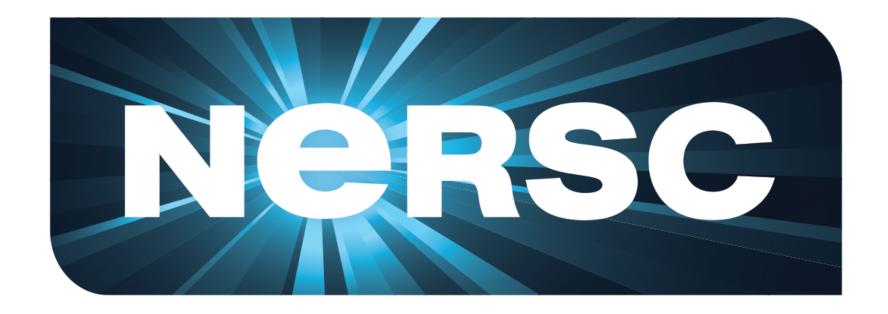

**National Energy Research Scientific Computing Center** 

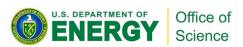

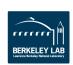